# <span id="page-0-0"></span>PCIe开发指南

发布版本:1.0 作者邮箱:[shawn.lin@rock-chips.com](mailto:shawn.lin@rock-chips.com) 日期:2017.02 文件密级:公开资料

# <span id="page-0-1"></span>前言

### 概述

#### 产品版本

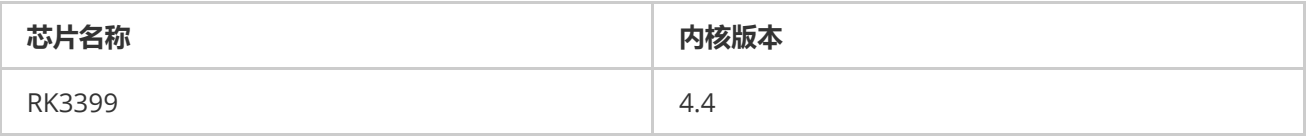

### 读者对象

本文档(本指南)主要适用于以下工程师:

技术支持工程师

软件开发工程师

### 修订记录

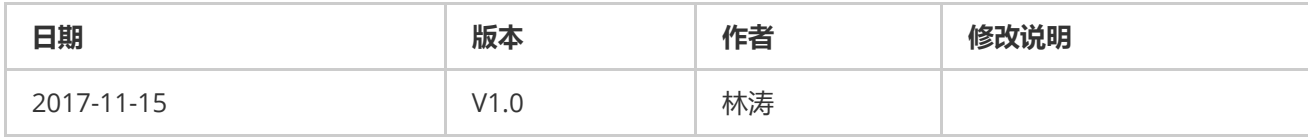

PCIe[开发指南](#page-0-0) [前言](#page-0-1) DTS[配置](#page-1-0) [menuconfig](#page-1-1)配置 [cmdline](#page-2-0)配置 [常见应用问题](#page-2-1) [异常排查](#page-5-0)

## DTS配置

```
1. ep-gpios = <&gpio3 13 GPIO_ACTIVE_HIGH>;
```
此项是设置PCIe接口的PERST#复位信号;不论是插槽还是焊贴的设备,请在原理图上找到该引脚,并正确配置。 否则将无法完成链路建立。

2.  $num\text{-}lanes = \langle 4 \rangle$ :

此配置设置PCIe设备所使用的lane数量,默认不需要调整,软件可以自己探测并关闭不需要的lane以节省功耗。

3.  $max-limits-speed = <1>$ ;

此配置设置PCIe的速度登记,1表示gen1,2表示gen2。RK3399限制不超过gen2。另,此配置默认是写在dtsi, 也就是说默认限制为gen1;原因是gen2的TX测试指标无法达到标准,所以不推荐客户开启gen2模式,以免引起不 必要的链路异常。

4. status =  $\langle$ okay>;

此配置需要在pcie0和和pcie\_phy节点同时使能。默认不使能的原因是如果没有外设,pcie在初始化时有一个较大 的检测延时,会额外增加不必要的开机时间。故,有需要PCIe的项目自行开启。

5. vpcie3v3-supply =  $\langle \text{Qvdd price} \rangle$ ;

此配置是可选项,用于配置PCIe外设的3V3供电。如果板级针对PCIe外设的3V3需要控制使能,则如范例所示定义 一组对应的regulator,regulator的配置请参考Documentation/devicetree/bindings/regulator/。

```
6. vpcie1v8-supply = <8vdd pcie1v8>;
```
请参考第五点。

```
7. vpcie0v9-supply = \langle \text{Qvd} \rangle pcie1v8>;
```
请参考第五点。

## menuconfig配置

<span id="page-1-1"></span>1. 需要确保如下配置打开,方可正确的使用PCIe相关功能

```
CONFIG_PCI=y
1
```

```
CONFIG_PCI_DOMAINS=y
2
```
- CONFIG\_PCI\_DOMAINS\_GENERIC=y 3
- CONFIG\_PCI\_SYSCALL=y 4
- CONFIG PCI BUS ADDR T 64BIT=y 5
- CONFIG\_PCI\_MSI=y 6
- CONFIG\_PCI\_MSI\_IRQ\_DOMAIN=y 7
- CONFIG\_PHY\_ROCKCHIP\_PCIE=y 8
- CONFIG\_PCIE\_ROCKCHIP=y 9
- CONFIG\_PCIEPORTBUS=y 10
- CONFIG\_PCIEASPM=y 11
- CONFIG\_PCIEASPM\_POWERSAVE=y 12
- CONFIG\_PCIE\_PME=y 13
- CONFIG\_GENERIC\_MSI\_IRQ=y 14

CONFIG\_GENERIC\_MSI\_IRQ\_DOMAIN=y 15

- CONFIG\_IRQ\_DOMAIN=y 16
- CONFIG\_IRQ\_DOMAIN\_HIERARCHY=y 17

#### 2. 使能NVMe设备(建立在PCIe接口的SSD)

CONFIG\_BLK\_DEV\_NVME=y 1

- 3. 使能AHCI设备(PCIe转接成SATA的SSD)
- CONFIG\_SATA\_PMP=y 1
- 2 CONFIG\_SATA\_AHCI=y
- 3 CONFIG\_SATA\_AHCI\_PLATFORM=y
- 4 CONFIG\_ATA\_SFF=y
- CONFIG\_ATA=y 5

特别说明,默认4.4开源内核仅支持drivers/ata/ahci.c中列表内的设备,超出部分请找原厂或者代理商支持。

<span id="page-2-0"></span>4. 使能PCIe接口的WIFI

请参考各wifi的vendor文档进行配置。

# cmdline配置

详细的说明请参考内核中的文档Documentation/kernel-parameters.txt,这里仅仅列几个重要的进行说明。

1. nomsi

如果希望使用Legacy中断模式,请在parameter添加pci=nomsi即可

2. pcie\_bus\_safe

如果希望将所有PCIe层级中的设备的最大数据负载(MPS)调整到最大,请配置pci=pcie\_bus\_safe,可以提高 带宽。

<span id="page-2-1"></span>3. pcie\_aspm

如果希望关闭PCIe链路的动态功耗管理,进行测试,请配置pcie\_aspm=off, 否则默认按照硬件协商自动配置。

# 常见应用问题

Q1: 客户走线的时候不好走, 问不同lane之间能否交织?

A1: 可以交织,RC的lane[1-4]与EP/switch的lane[1-4]随意对应。软件不需要改动。

Q2: 同一个lane的差分信号能否交织?比如RC的lane1的RX+ 与EP/Switch的RX-对应,TX+与EP/Switch的TX-对 应。或者RX正负对应,TX正负对应等等情况,怎么处理?

A2: 可以任意接, 软件上不需要再额外处理。PCIe的探测状态机已经考虑了这些所有情况。

O3: RK3399只有一个RC, 但是有四个lane, 能不能支持把这四个lane拆分, 比如拆分成四个1-1-1-1或者拆分成两 个2-2或者其他组合

A3: RK3399不支持此类需求。如果客户希望接多个设备,请选用PCIe switch,目前我们调试过Pericom的 switch, 应该是最便宜的一款。

Q4: RK3399支持SSD吗?

A4: 需要大家注意的是, SSD有两种, 一种是NVMe, 物理信号层走的是PCIe总线。另外一种是mSATA, 走SATA总 线。第二种如果需要支持请客户购买PCIe转SATA或者USB转SATA。

Q5: 既然支持NVMe,支持最大容量多少,能不能作为启动盘?

A5: 存储设备的容量大小与文件系统有关,驱动层面没有任何限制。另外,NVMe在RK3399支持从Uboot开始启 动,也就是意味需要额外加一个spi-nor用来保存miniloader, 因为maskrom没有NVMe和PCIe驱动。

Q6: RK3399的PCIe接入NVMe的情况下,带宽如何?怎么测试

A6: 测试采用fio程序进行, 命令如下 (客户需要有自己编译的fio, 并且静态打包了libaio)

./fio -filename=/dev/block/nvme0n1 -direct=1 -iodepth 4 -thread=1 -rw=write -ioengine=libaio -bs=1M size=200G -numjobs=30 -runtime=60 -group\_reporting -name=my

测试数据大致如下

I

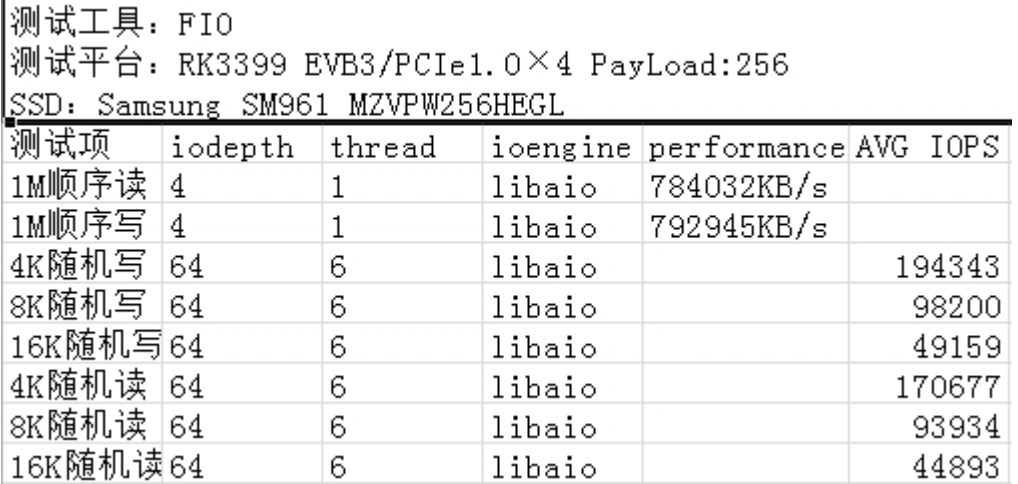

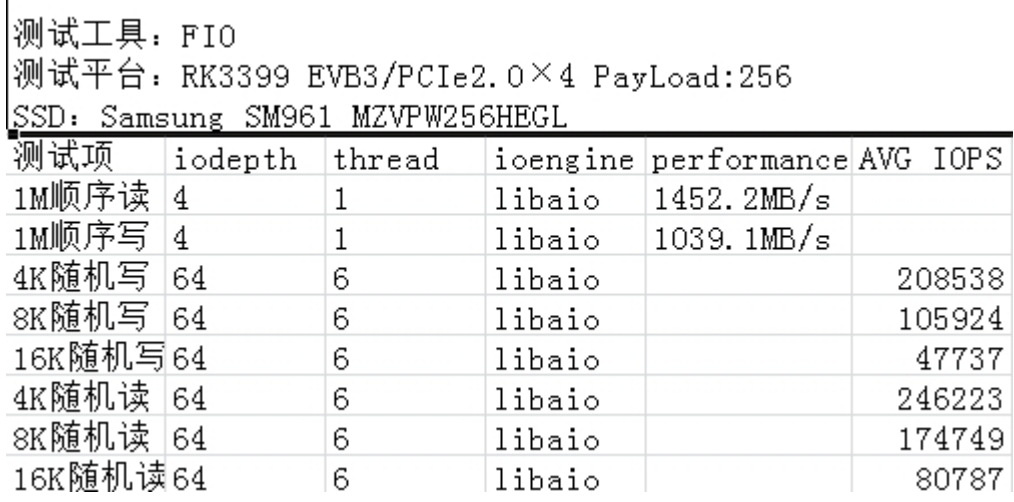

Q7: RK3399支不支持独立显卡?

A7: 理论上支持,只要能提供ARM版本的驱动。实际支持不了。原因是我们可用于BAR的物理总线地址只有 32M,一般独立显卡都超过这个内存的要求。即使转接经过switch,也没有意义,因为switch本身有内存要求,转 接之后,对RC的PCIe总线地址范围要求反而更大。

Q8: PCIe设备需要的电源使用情况

A8: 一般来说提供四类电源, 0.9V, 3V3, 3V3\_AUX, 12V。其中0.9V基本是给PCIe wifi设备使用。绝大部分设备都 需要3V3这路。3V3\_AUX是辅助电源,要求在suspend情况下不断电,使得设备继续工作,比如wifi需要唤醒主 控,这路AUX电源就需要常开。 12V是一些大功率设备使用,比如switch, 显卡等。实际情况按照EP/switch厂家要 求进行配置。

Q9: PCIe设备在RK3399上如果动态开关ASPM的支持?

A9: 目前有如下几种方法

方法一是在内核的cmdline加上pcie\_aspm=off

方法二是在控制台中配置link\_state节点,但需注意前提config中配置了CONFIG\_PCIEASPM\_DEBUG=y

# cat /sys/bus/pci/devices/[0000\](tel:0000):00\:00.0/power/link\_state

7

# echo 0 > /sys/bus/pci/devices[/0000](tel:0000)\:00\:00.0/power/link\_state

方法三是关闭config选项中的CONFIG\_PCIEASPM

方法四是使用setpci命令:例如 setpci -s 0:0 0xd0.w=0xC00,此方法需要先了解对应设备的BDF信息

方法五在控制台输入echo performance > /sys/module/pcie\_aspm/parameters/policy

Q10: 如何在RK399上查看PCIe设备的相关信息

A10: 请将lspci推送进机器, 并且添加可执行权限后, 执行lspci命令的相关信息

常见的操作是lspci -vvv 和lspci -t, 分别用于输出设备的属性和各类运行状态,以及输出PCIe拓扑的 树形结构。剩余的参数请执行lspci --help 后阅读帮助文档

Q11: 如何在用户态修改PCIe设备的某些寄存器信息

A11: 可以使用setpci工具进行修改,修改的前提你需要使用lspci获得所需修改设备的BDF,以及 需要了解协议中对应的寄存器偏移。命令请使用setpci--help查看对应帮助文档,此工具属于较为高级 的工具,一般不建议客户使用,除非客户足够了解PCIe协议。

### 异常排查

#### <span id="page-5-0"></span>1. trainning 失败

rockchip‐pcie f8000000.pcie: PCIe link training gen1 timeout! rockchip‐pcie: probe of f8000000.pcie failed with error ‐1 1 2

异常原因:trainning失败,外设没有处于工作状态。首先检测下ep-gpios这个是否配置对了。 其次,检测下外设 的供电是否有,是否足够。3.3V理论上够,但是我们经常发现有写设备需要 调整到3.8甚至4V才能工作。最后,即 使电压够,也需要排除功率是否够(外接电源进行测试)。

2. config配置死机

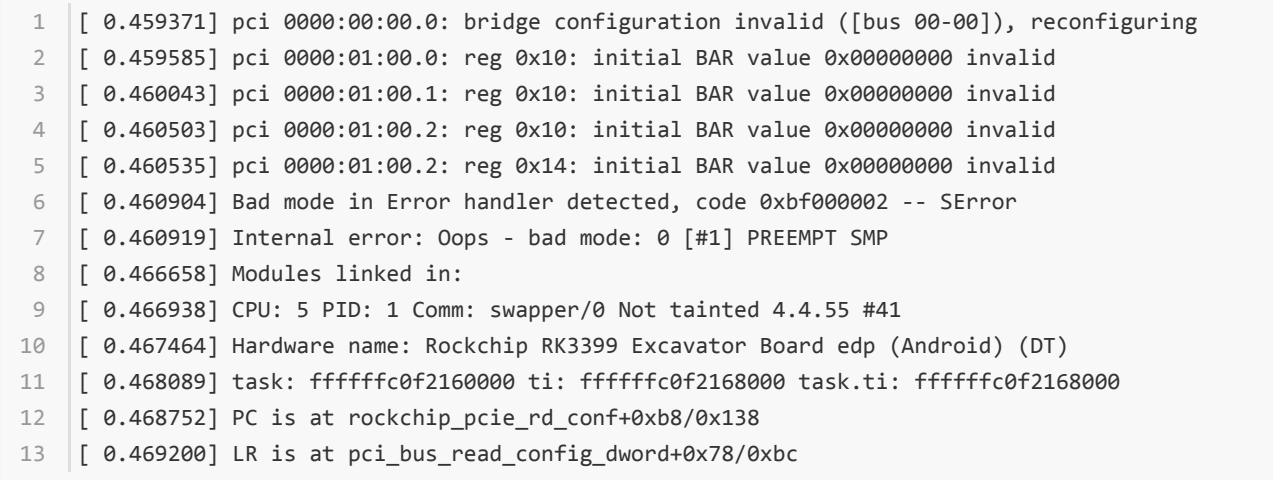

这种情况设备工作了,完成了枚举,但是通信过程中挂死。绝大部分情况是电源电压不够或者功率不足导致。

3. rk3399的 pcie phy的pll无法完成lock

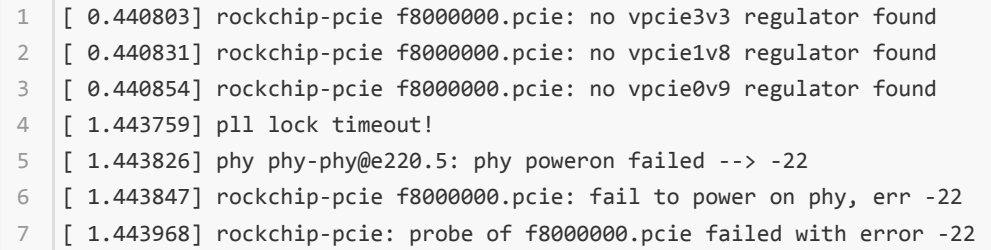

测量PCIE\_AVDD\_0V9 PCIE\_AVDD\_1V8电压正常的,供电是否够?这路需要LDO供电。

4. rk3399 pcie与usb3.0同时使用出错。

以下是NVMe使用过程中插入USB设备,系统异常的log

 $1$   $[$   $2.801962]$  Unhandled fault: synchronous external abort (0x96000210) at 0xfffffff800936401c 2 | [ 2.801997] Internal error: : 96000210 [#1] PREEMPT SMP [ 2.803157] Modules linked in: 3 [ 2.803437] CPU: 2 PID: 146 Comm: nvme Not tainted 4.4.16 #146 4 5 |[ 2.803949] Hardware name: rockchip,rk3399-firefly-mini (DT) [ 2.804445] task: ffffffc07187d400 ti: ffffffc071910000 task.ti: ffffffc071910000 6 [ 2.805108] PC is at nvme\_kthread+0x84/0x1f8 7 8 | [ 2.805484] LR is at nvme\_kthread+0x60/0x1f8

结论就是PCIE\_AVDD\_0V9供电不够或者不稳,加电容或者加大电压试下。